電波ヘリオグラフ・黒点スケッチデータの処理について

K. Otsuji 2013/10/04

太陽の電波観測を行うと、黒点近傍で円偏波の信号が検出されることがある。この円偏波 は全ての黒点で見られるのではなく、特定の黒点から放射されていると考えられる。円偏 波の生成メカニズムを解明するためには、個々の活動領域や黒点の各種物理量との比較が 必要である。そこで、これらの情報を互いに組み合わせて統計解析を行う為のプログラム を開発した。以下にその概要を記す。

## 1. xyouts\_noaa\_over.pro

時刻を指定すると、その時に存在する活動領域の NOAA 番号を、map 画面上に出力す る。あらかじめ plot\_map 等で画像を表示しておく必要がある。また、SSW の get\_nar.pro を使用して、活動領域の面積、磁場配置、黒点数等の情報を得ることがで きる。

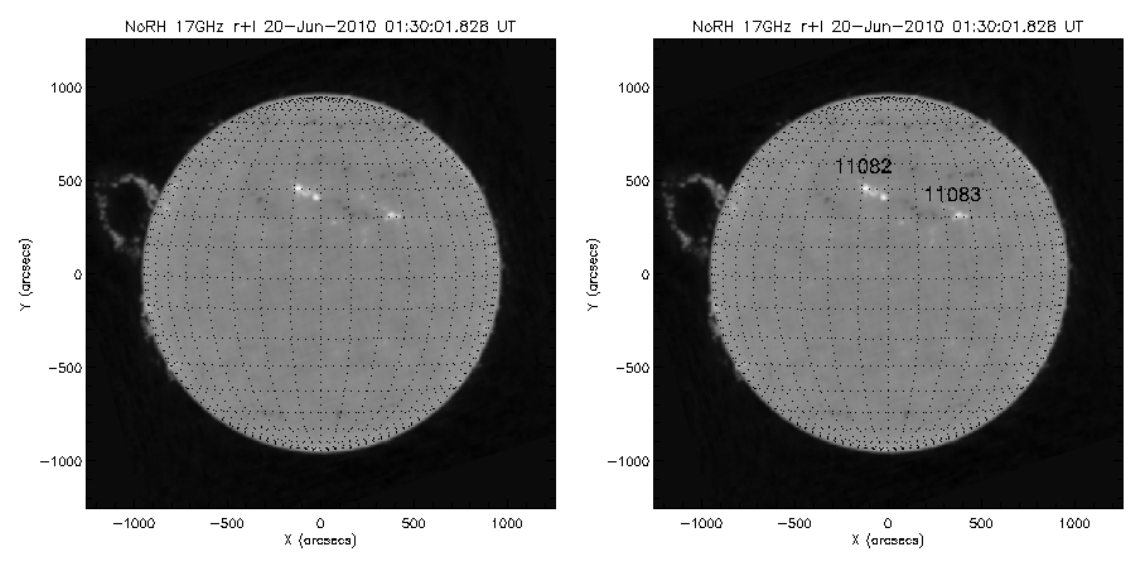

使い方

① 先に map の作成を行い、画面に出力する。 IDL> dir='scr/s13/CDAW13\_Lec/data\_single/' IDL> nfile='ifa100620\_013001' IDL> norh\_rd\_img,dir+nfile,nind,ndat IDL> norh\_index2map,nind,ndat,nmap IDL> plot\_map,nmap,/log,grid=10 ② xyouts\_noaa\_over.pro で番号出力。

IDL> xyouts\_noaa\_over,nmap.time,narlist=narlist narlist には、各活動領域の情報が構造体で入る。

2. detect\_sketch\_limb.pro

黒点スケッチのスキャンデータなどのグレースケール画像から太陽リムを自動判定し、 太陽中心座標及び太陽半径を導出する。リムの一部が欠けている場合でも適用可能。

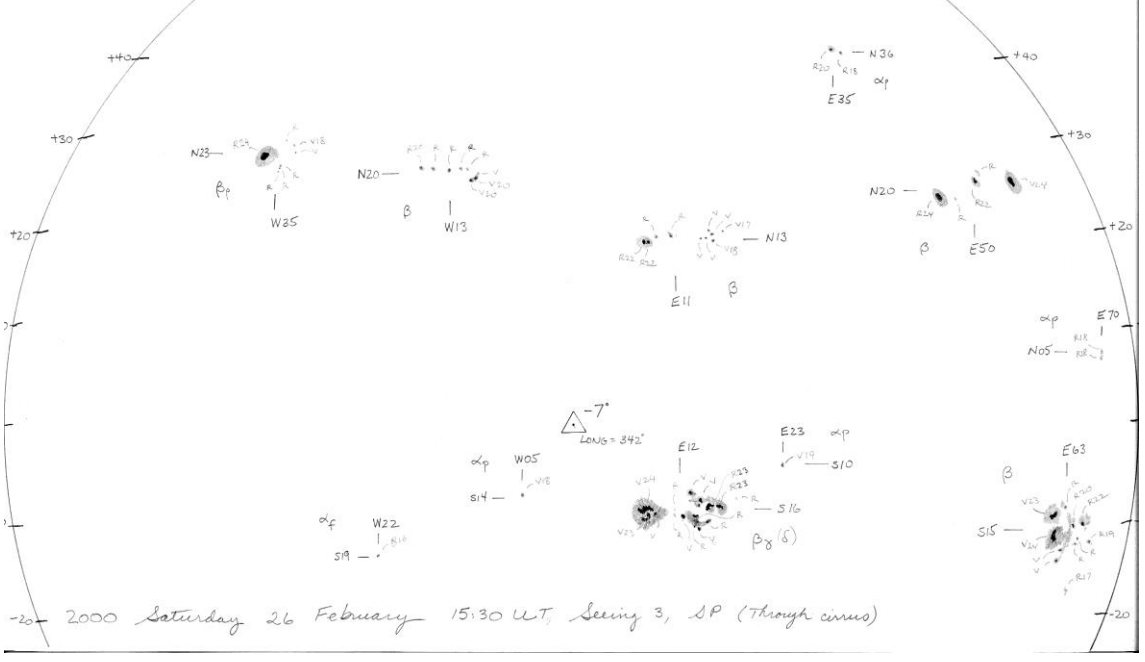

上の太陽黒点スケッチ画像のように、リムが円弧で表示されているものであれば用い ることができる。

使い方

① スケッチ画像[\(ftp://howard.astro.ucla.edu/pub/obs/drawings/2000/dr000226.jpg\)](ftp://howard.astro.ucla.edu/pub/obs/drawings/2000/dr000226.jpg) を取得して読み込む。 IDL> \$wget <ftp://howard.astro.ucla.edu/pub/obs/drawings/2000/dr000226.jpg> IDL> image=read\_image('dr000226.jpg') ※jpg を読み込むときに、3×m×n の配列が返るときがある。その場合は適切に 2 次元配列に変換する(IDL> image=reform(image[0,\*,\*]))。 ② 画像データから太陽中心と半径を導出。 IDL> xyr=detect\_sketch\_limb(image)

xyr[0]=[太陽中心 x 座標、太陽中心 y 座標、太陽半径] 単位はピクセル。 ※線が薄いなど、画像データの質が悪い場合には正確な値を返さない場合もある。